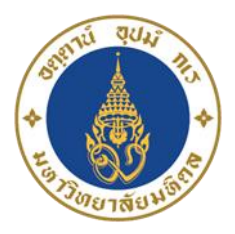

## **ขั้นตอนการลงทะเบียนเรียนผ่าน Website**

- 1. เข้าสู่เว็บไซต์ <https://www.ict.mahidol.ac.th/th/>
- 2. เลือกเมนู**บริการวิชาการ**

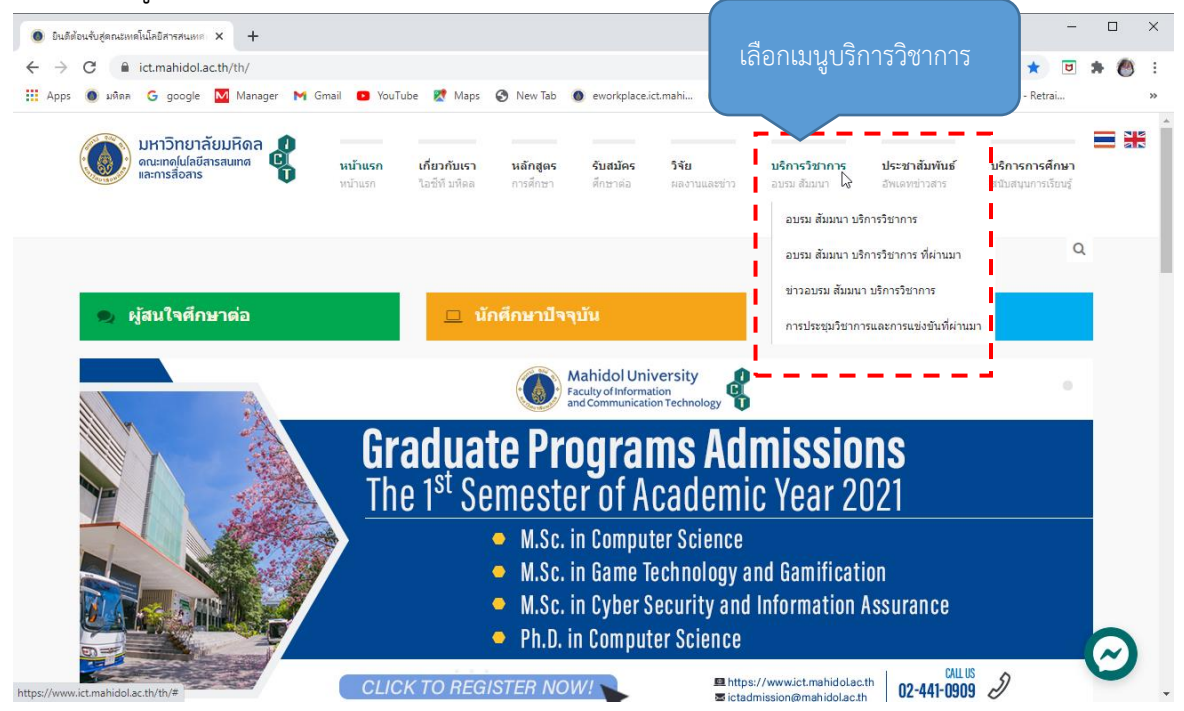

3. เลือก <mark>อบรม สัมมนา บริการวิชาการ</mark> หมายถึง หลักสูตรต่าง ๆ ที่กำลังเปิดรับสมัคร ณ ปัจจุบัน

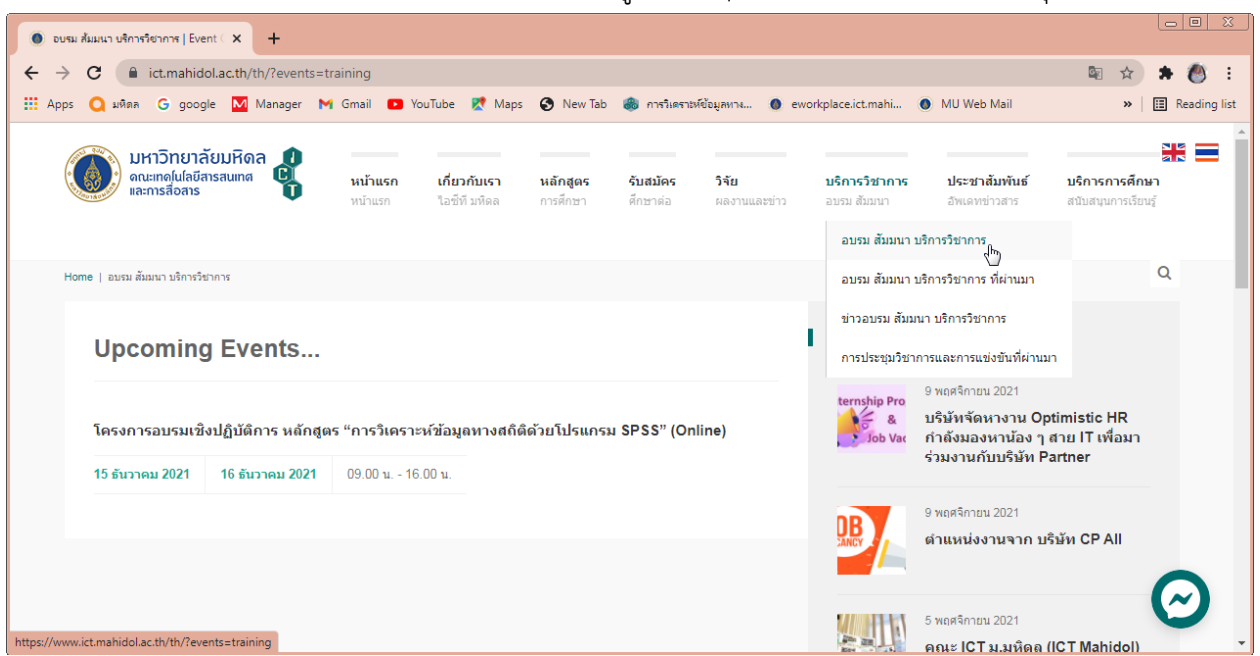

4. เลือก **รายชื่อหลักสูตรที่ต้องการอบรม** เช่น เลือก โครงการอบรมเชิงปฏิบัติการ หลักสูตร "การวิเคราะห์ ข้อมูลทางสถิติด้วยโปรแกรม SPSS" (Online)

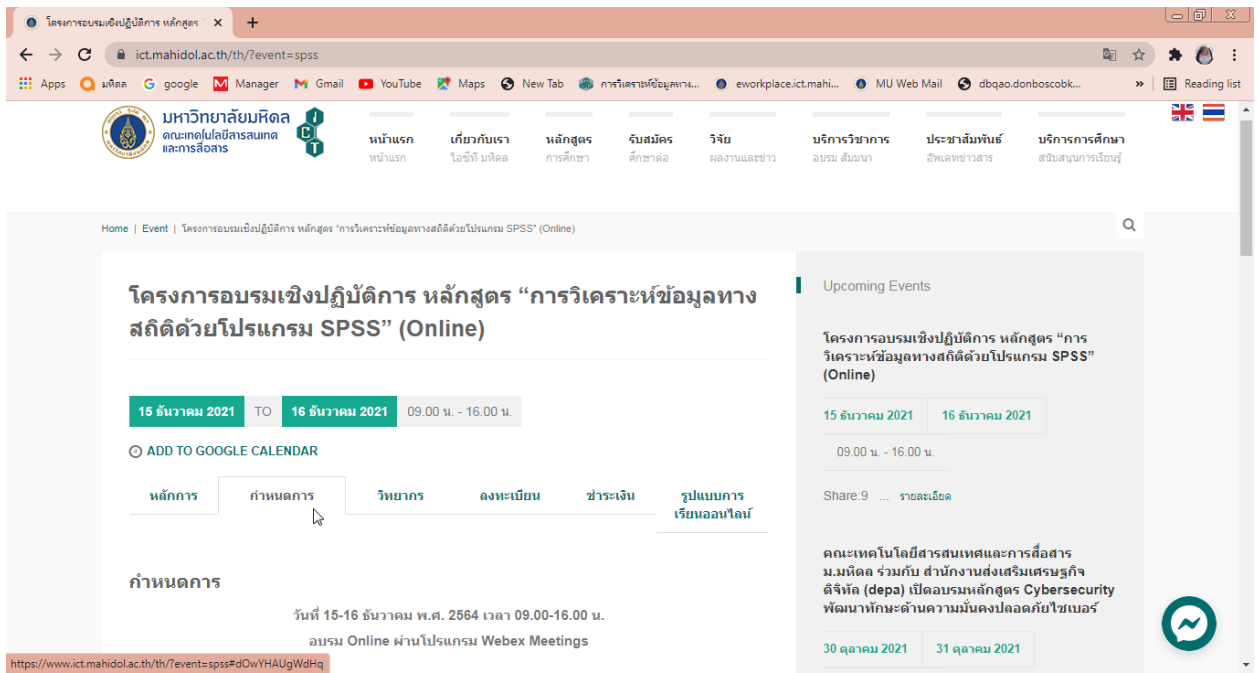

- 5. เลือกดูแต่ละรายการ โดยระบบจะแสดงรายละเอียดต่าง ๆ เช่น หลักการ กำหนดการ วิทยากร ลงทะเบียน ประเมิน และการชำระเงิน เป็นต้น
- 6. หากสนใจต้องการลงทะเบียนเข้าอบรมให้กดเลือก **ลงทะเบียน** จากนั้นให้กรอกรายละเอียดการลงทะเบียนให้ ถูกต้องและครบถ้วน (โดยเฉพาะข้อที่มี\* ห้ามปล่อยว่าง) จากนั้นให้คลิกที่ปุ่ม **Submit**

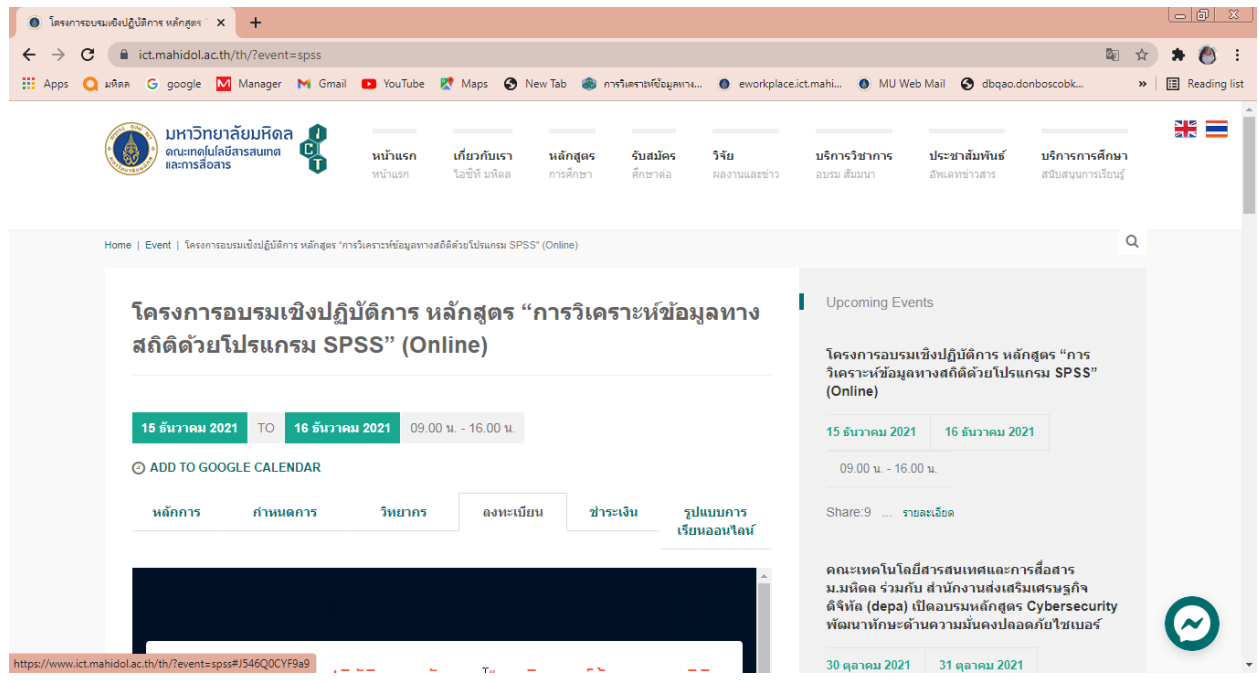

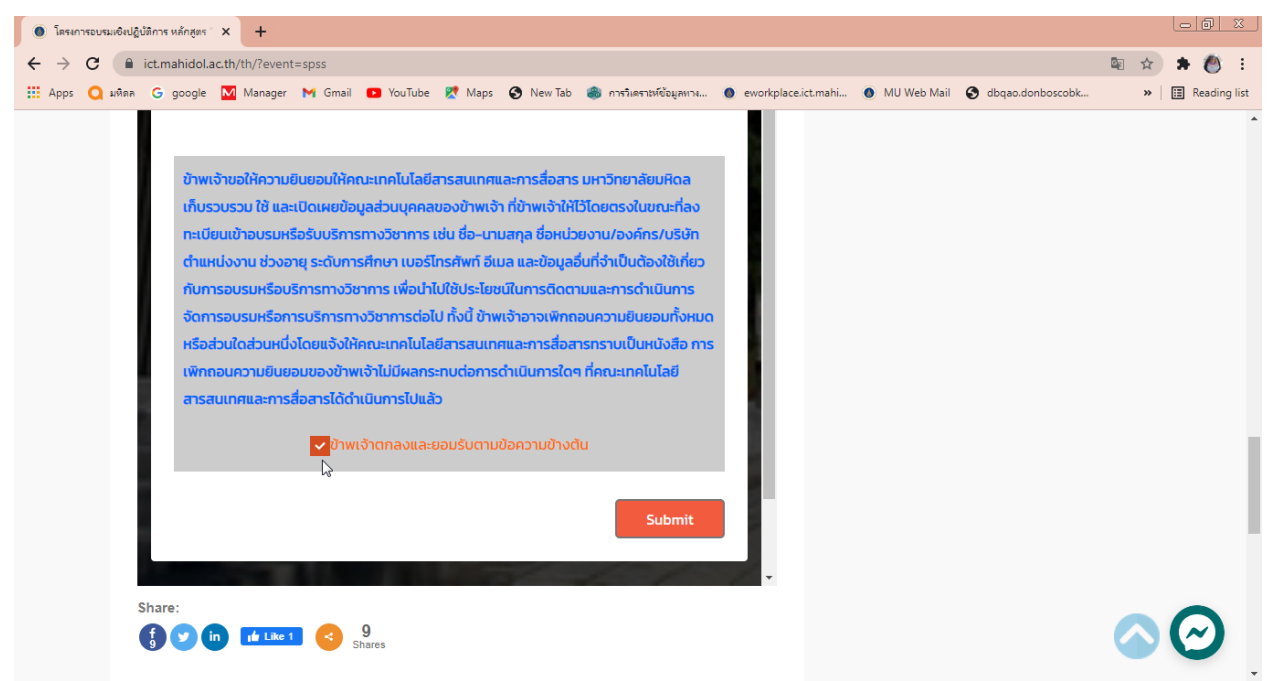

7. เมื่อลงทะเบียนสำเร็จ ระบบจะปรากฏข้อความดังรูป

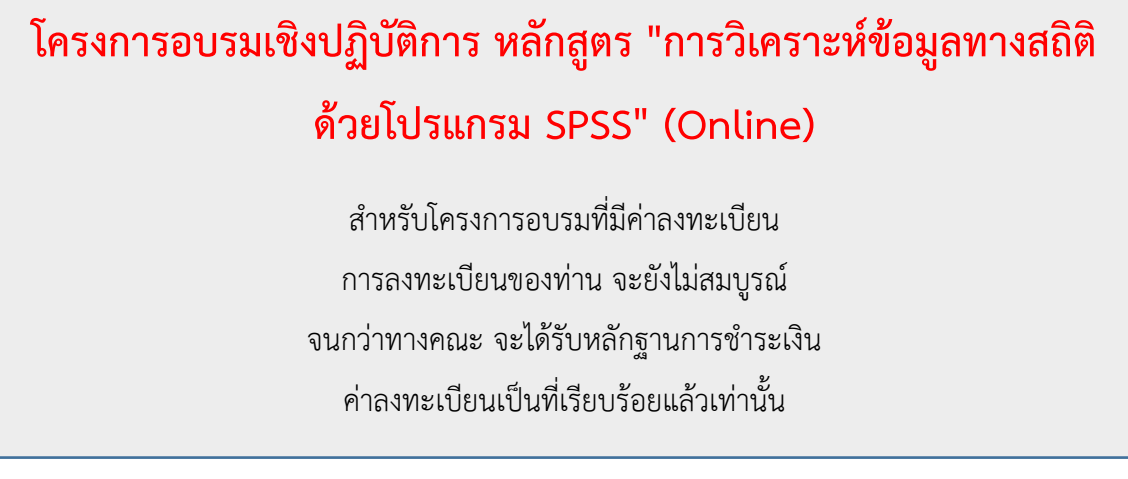

ในการลงทะเบียนของผู้เข้าร่วมอบรม จะยังไม่สมบูรณ์ จนกว่าทางคณะฯ จะได้รับหลักฐานการชำระเงิน ค่าลงทะเบียนเป็นที่เรียบร้อยแล้วเท่านั้น

- .8. หากผู้สมัครเข้าอบรม ยังไม่ดำเนินการชำระเงิน ทางผู้จัดฝึกอบรมจะส่ง E-mail แจ้งผู้สมัครเข้าอบรมดังนี้
	- *เรียน ผู้สมัครเข้าอบรม โครงการอบรมเชิงปฏิบัติการ หลักสูตร "การวิเคราะห์ข้อมูลทางสถิติด้วยโปรแกรม SPSS" (Online) ตามที่คณะเทคโนโลยีสารสนเทศและการสื่อสาร มหาวิทยาลัยมหิดล ได้จัดโครงการอบรมเชิงปฏิบัติการ หลักสูตร "การวิเคราะห์ข้อมูลทางสถิติด้วยโปรแกรม SPSS" (Online)*

*โดยอบรมวันที่15 – 16 ธันวาคม 2564 เวลา 9.00 – 16.00 น. ในรูปแบบออนไลน์ และท่านเป็นผู้สมัครลงทะเบียนเข้าอบรมออนไลน์ไว้ขอให้ท่านด าเนินการช าระเงินค่าลงทะเบียนอบรมให้แล้วเสร็จ ก่อนการอบรม 7 วัน โดย มีอัตราค่าลงทะเบียน และวิธีการช าระเงินดังนี้*

วิธีชำระเงิ*น* 

| อัตราค่าธรรมเนียม                     | หลักฐานและวิธีการชำระเงิน                                             |
|---------------------------------------|-----------------------------------------------------------------------|
| นักศึกษาของมหาวิทยาลัยมหิดล 1,440 บาท | สแกน Qr Code                                                          |
|                                       |                                                                       |
|                                       |                                                                       |
|                                       |                                                                       |
|                                       | กรณีผู้เข้าอบรม ไม่สะดวกโอนผ่าน Qr Code ให้ดำเนินการผ่านเคาน์เตอร์    |
|                                       | ้ธนาคาร เท่านั้น ชื่อบัญชี "มหาวิทยาลัยมหิดล" ธนาคารไทยพาณิชย์ เลขที่ |
|                                       | บัญชี 016-300325-6 สาขา " ศิริราช " หรือ<br>ชำระเป็นเงินสด ณ คณะ ICT  |
|                                       |                                                                       |
|                                       | <u>หลักฐานที่ใช้</u><br>1. สำเนาใบโอนเงิน                             |
|                                       | 2. สำเนาบัตรนักศึกษา                                                  |
|                                       |                                                                       |
| บุคลากรของมหาวิทยาลัยมหิดล 1,620 บาท  | ใช้วิธีการตัดโอนเงินระหว่างหน่วยงาน                                   |
|                                       | <u>หลักฐานที่ใช้</u>                                                  |
|                                       | 1. สำเนาหนังสืออนุมัติเข้าร่วมโครงการ หรือ สำเนา                      |
|                                       | ตัดโอนลงนามอนุมัติ โดยผู้บังคับบัญชาต้นสังกัด                         |
|                                       | ้สำเนาบัตรข้าราชการ/พนักงานมหาวิทยาลัยมหิดล                           |
|                                       | หรือ สแกน Qr Code                                                     |
|                                       |                                                                       |
|                                       |                                                                       |
|                                       |                                                                       |
|                                       | กรณีผู้เข้าอบรม ไม่สะดวกโอนผ่าน Qr Code ให้ดำเนินการผ่านเคาน์เตอร์    |
|                                       | ้ธนาคาร เท่านั้น ชื่อบัญชี "มหาวิทยาลัยมหิดล" ธนาคารไทยพาณิชย์ เลขที่ |
|                                       | บัญชี 016-300325-6 สาขา " ศิริราช " หรือ                              |
|                                       | ชำระเป็นเงินสด ณ คณะ ICT                                              |
|                                       | <u>หลักฐานที่ใช้</u>                                                  |
|                                       | สำเนาใบโอนเงิน<br>1.                                                  |
|                                       | ้สำเนาบัตรข้าราชการ/พนักงานมหาวิทยาลัยมหิดล<br>2.                     |

**บุคคลทั่วไป 1,800 บาท** สแกน Qr Code

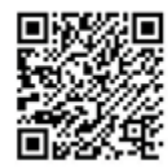

กรณีผู้เข้าอบรม ไม่สะดวกโอนผ่าน Qr Code ให้ดำเนินการผ่าน เคาน์เตอร์ธนาคาร เท่านั้น ชื่อบัญชี"มหาวิทยาลัยมหิดล" ธนาคารไทย พาณิชย์เลขที่บัญชี016-300325-6 สาขา " ศิริราช " หรือ ช าระเป็นเงินสด ณ คณะ ICT **หลักฐานที่ใช้** 1. สำเนาใบโอนเงิน

**Email ส าเนาเอกสารหลักฐานมาที่ sarachaya.chi@mahidol.ac.th และ den.tup@mahidol.edu (\*เอกสารฉบับจริงยื่น หน้างาน \*)**

เมื่อดำเนินการชำระเงินแล้ว กรุณาสแกนสำเนาเอกสารการชำระเงิน/ระบุข้อมูลการออกใบเสร็จในนาม... มาที่ คุณสารัชย์ เจี่ยภักดี email: <u>[sarachaya.chi@mahidol.ac.th](mailto:sarachaya.chi@mahidol.ac.th)</u> เพื่อยืนยันการเข้าอบรม (\*\*\*ขออภัยสำหรับท่านที่ได้ชำระเงินและส่งสำเนาเอกสารหลักฐานมาแล้ว)

ขอบคุณครับ ว่าที่ร้อยตรี สารัชย์ เจี่ยภักดี คณะเทคโนโลยีสารสนเทศและการสื่อสาร ม.มหิดล 02-441-0909 ต่อ 154 / 092-256-1570

ป.ล. หากต้องการยกเลิกการสมัครอบรม ให้แจ้งกลับด้วยนะครับ / ขอบคุณมากครับ

--------------------------------------------------------------------------------